#### INTRODUCCIÓN AL MODELADO 3D

# KER AUTODESK® THIN

David José Vega Bret

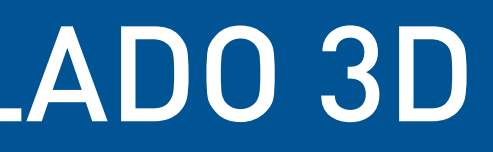

#### eltallerdedibujo

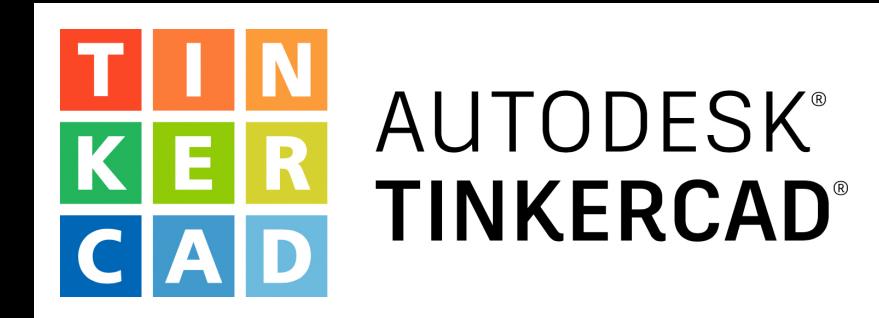

# EJERCICIO 1 Llavero personalizado

#### eltallerdedibujo

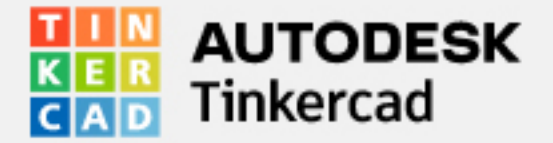

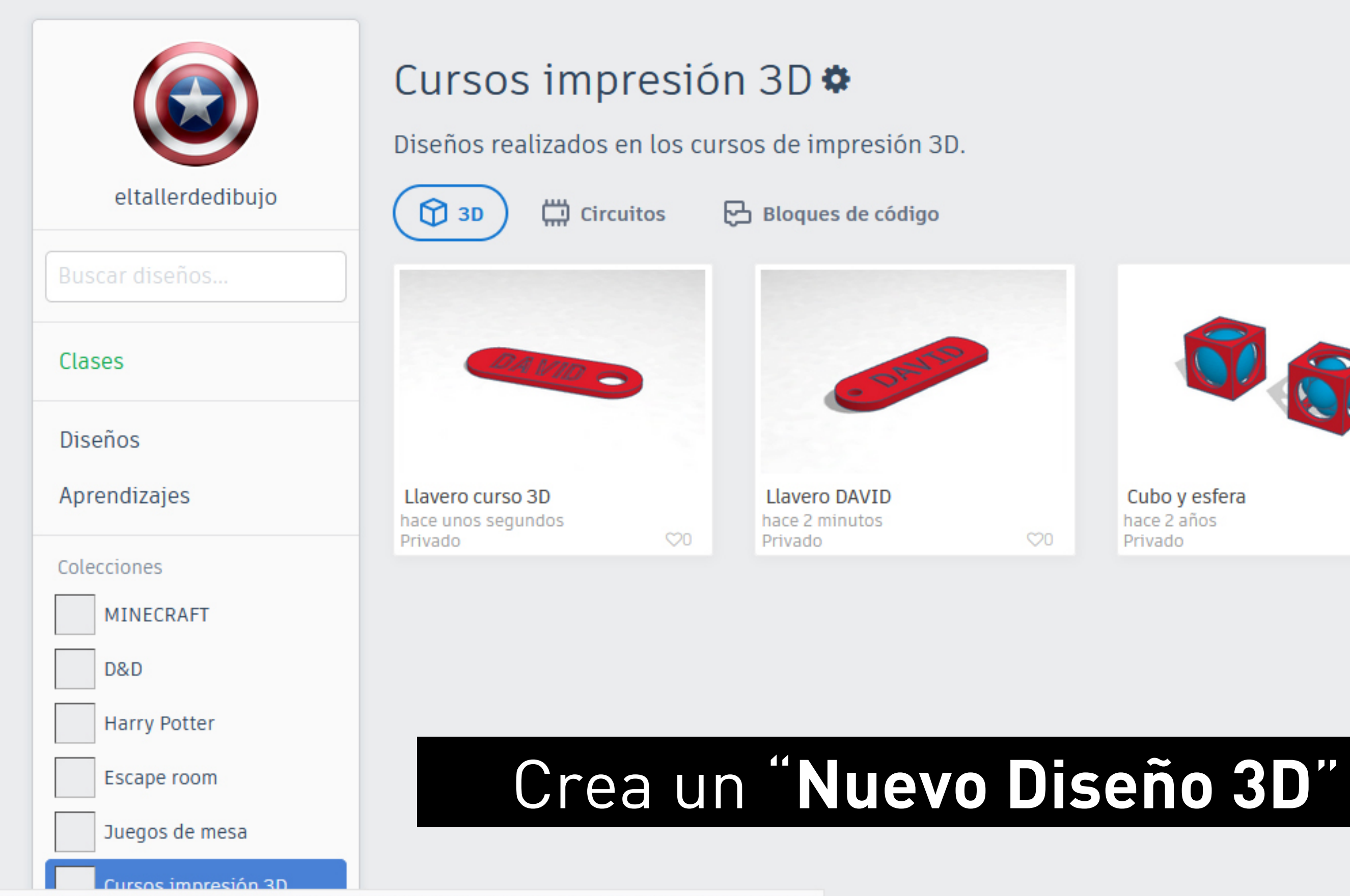

https://api-reader.tinkercad.com/things/newv2?ftok=1d20f2432938ea3acbca442013cdb91c&&dstp=6pBvtVSa8KD

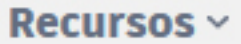

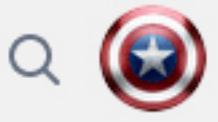

 $\hat{\phantom{a}}$ 

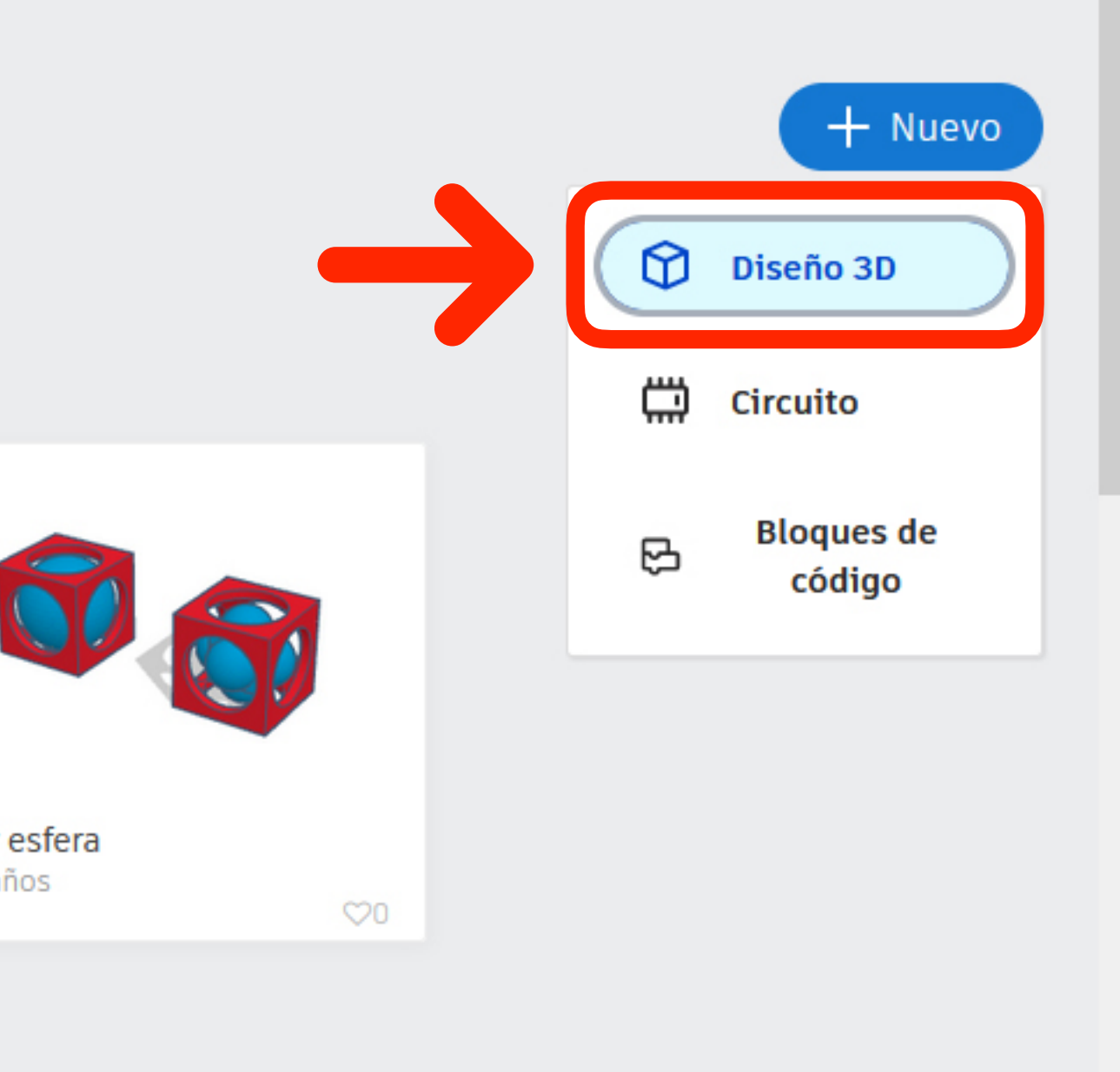

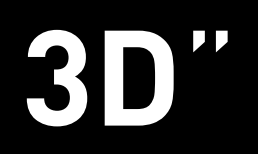

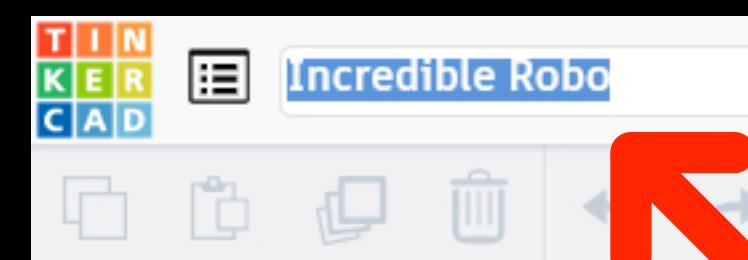

SUPERIOR FRONTAL

#### Cambia el nombre del diseño

<u>W Keym A Me i Wyte</u>

ල

 $\circ$ 

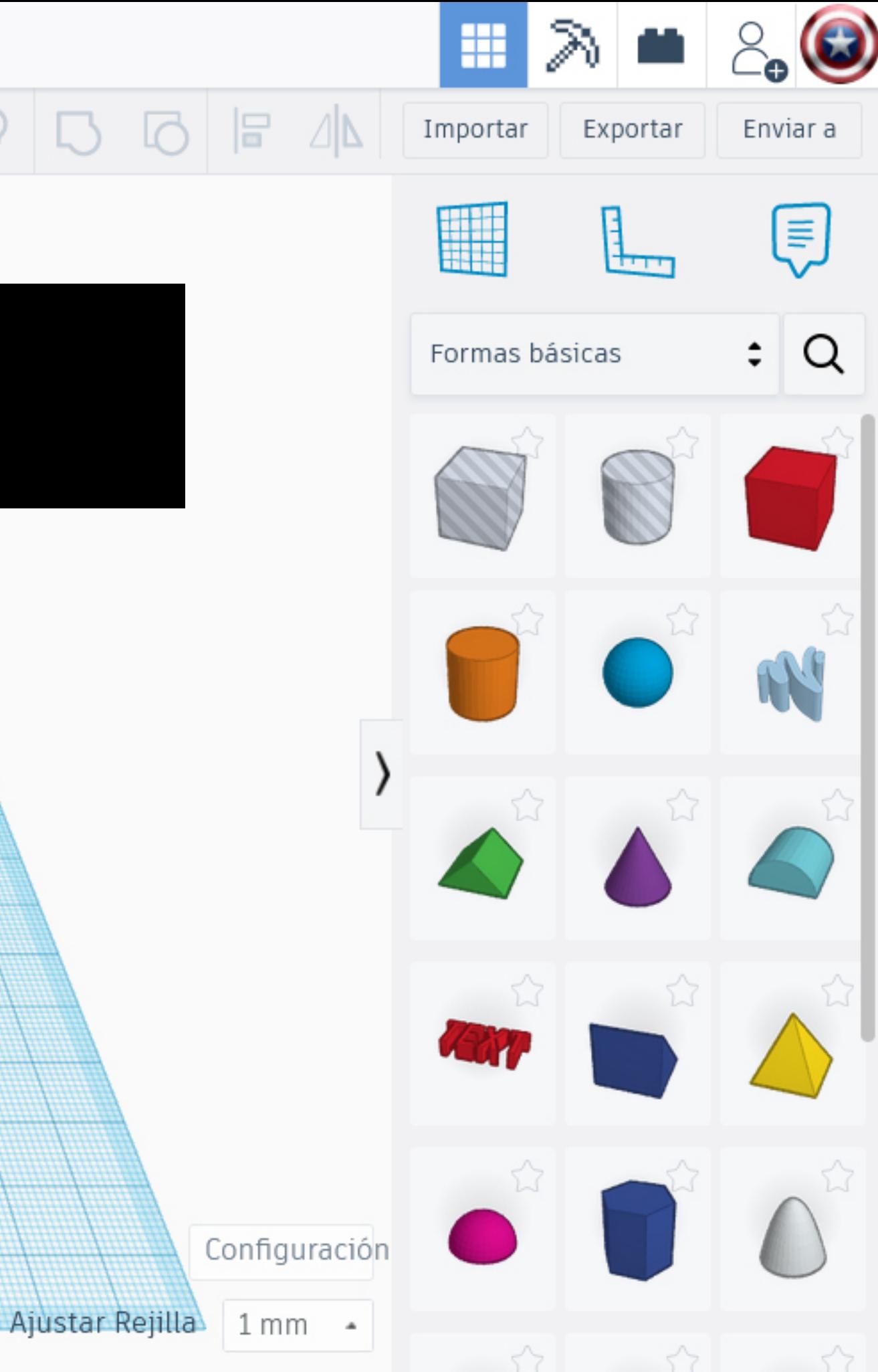

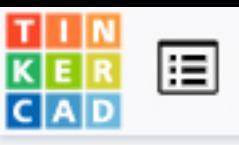

Llavero personalizado

## Cambia el nombre del diseño y ponle "Llavero personalizado"

<u>ල</u>

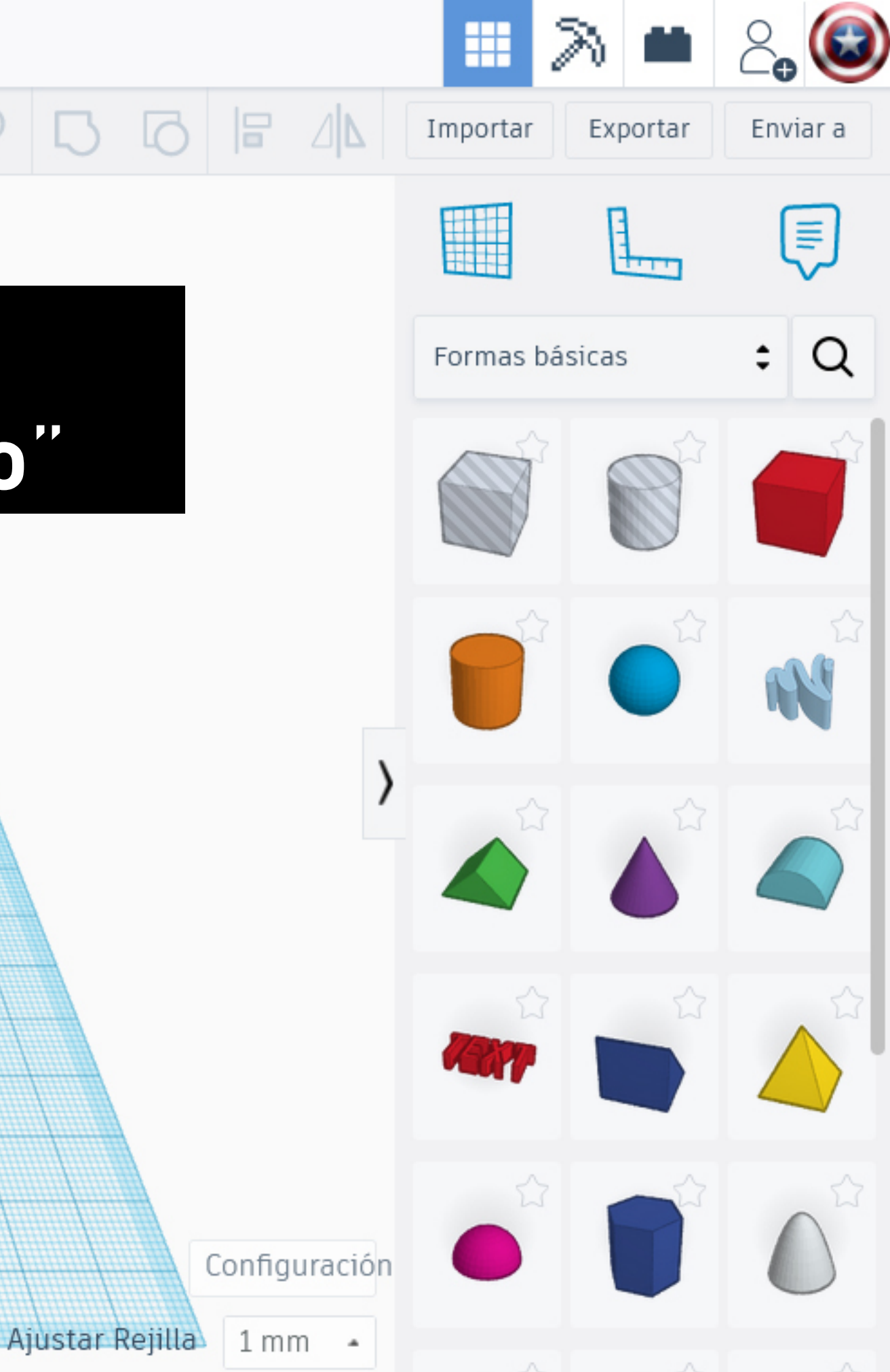

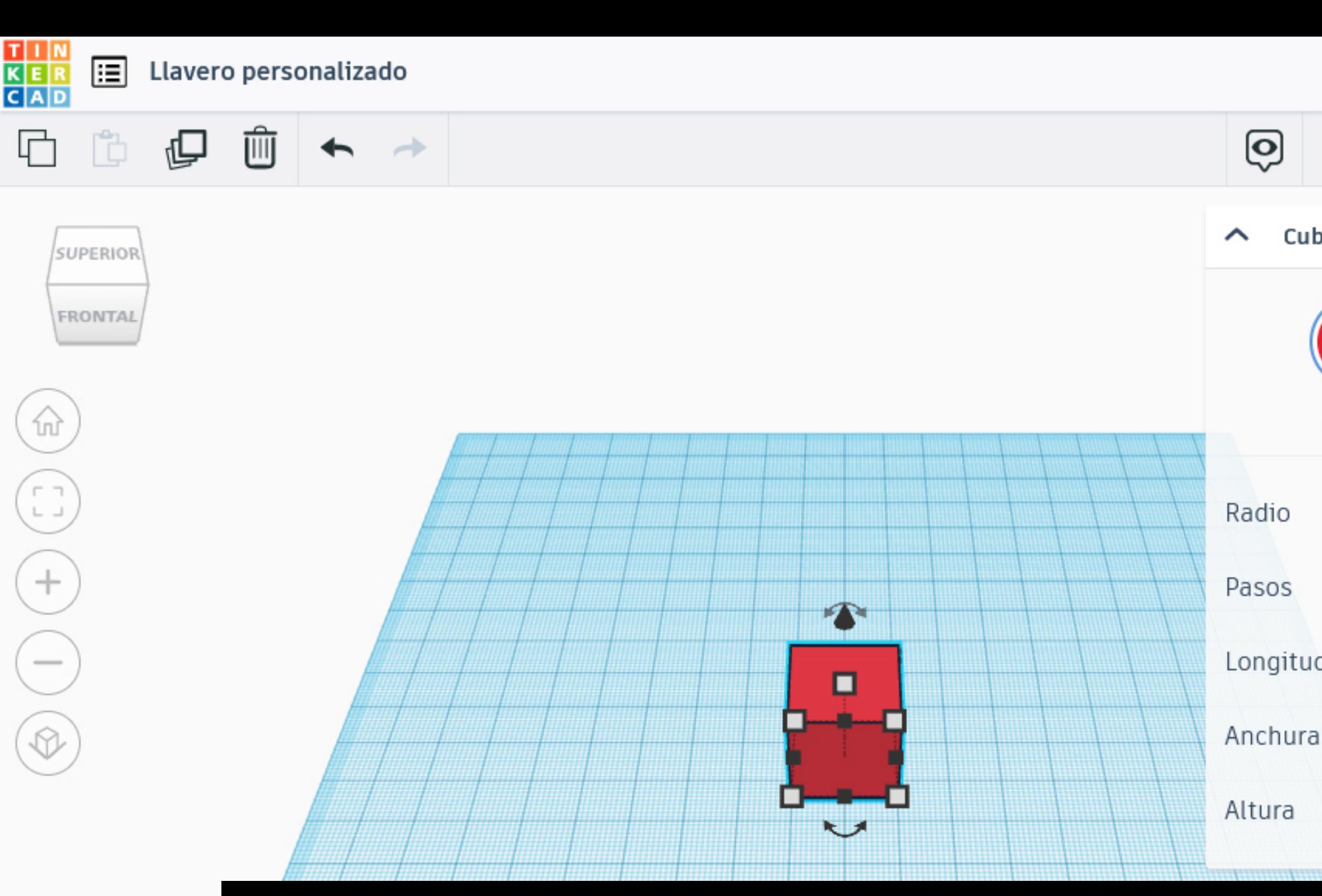

 $\frac{1}{2}$  /  $\frac{1}{2}$  /  $\frac{1}{2}$  /  $\frac{1}{2}$  /  $\frac{1}{2}$  /  $\frac{1}{2}$  /  $\frac{1}{2}$  /  $\frac{1}{2}$  /  $\frac{1}{2}$ 

### Coloca un bloque con forma de **cubo** sobre el plano de trabajo

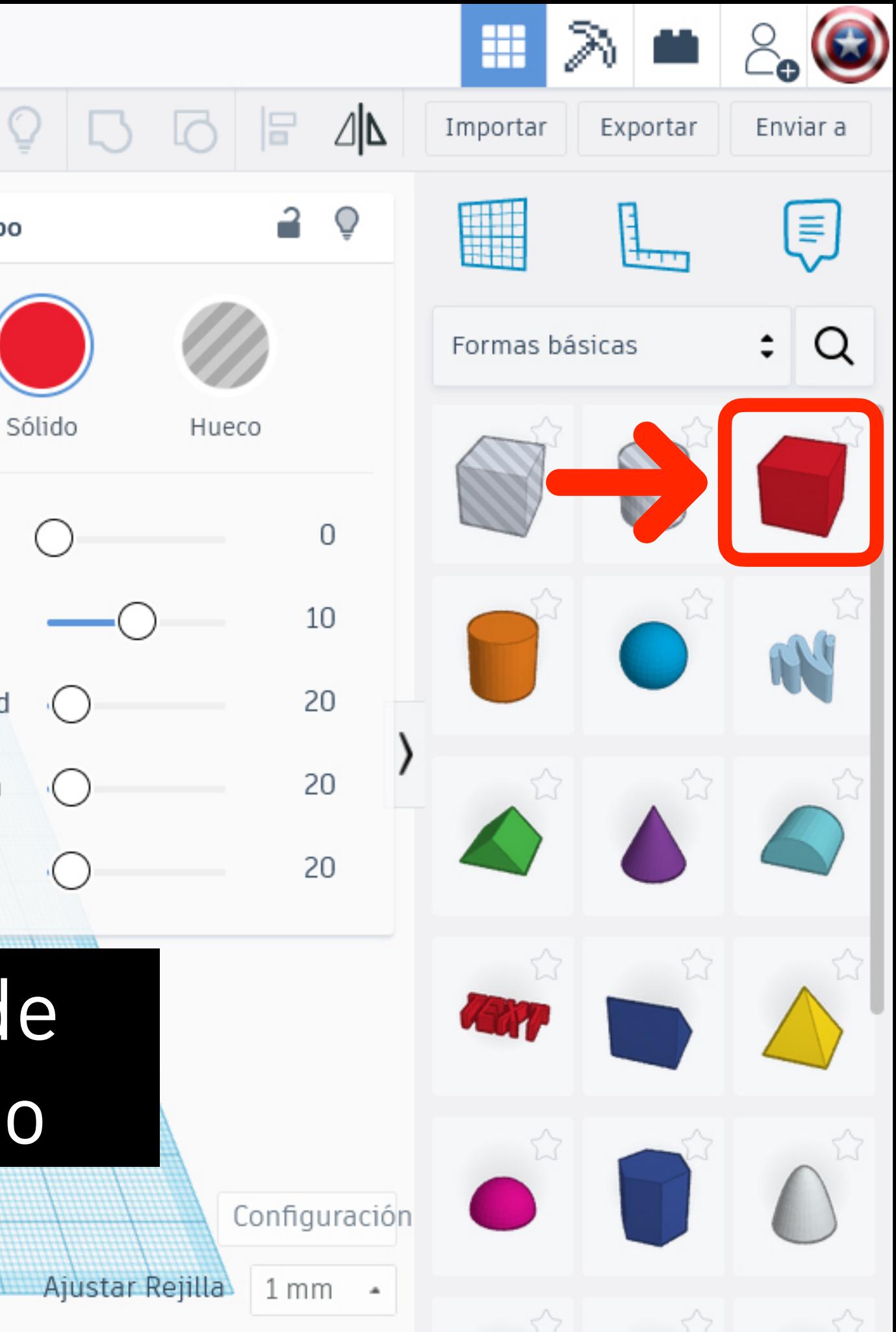

ල

Radio

Pasos

Longitud

 $\left(\begin{array}{c} \end{array}\right)$ 

Cubo

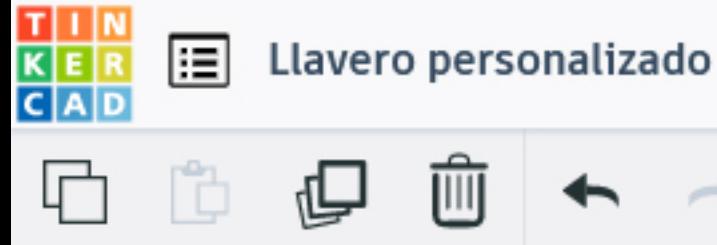

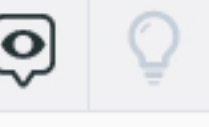

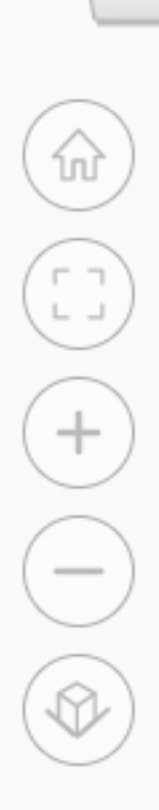

SUPERIOR

FRONTAL

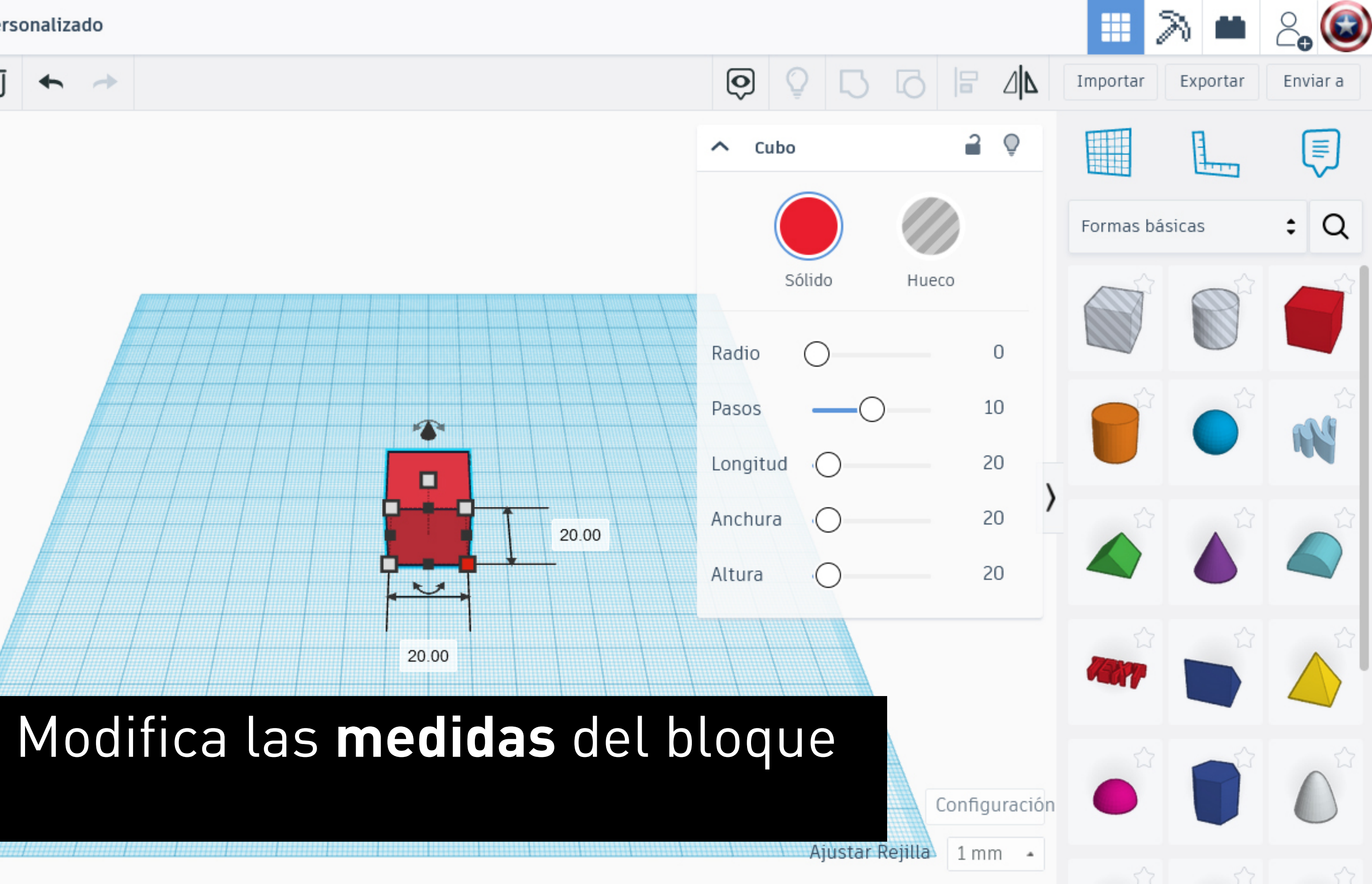

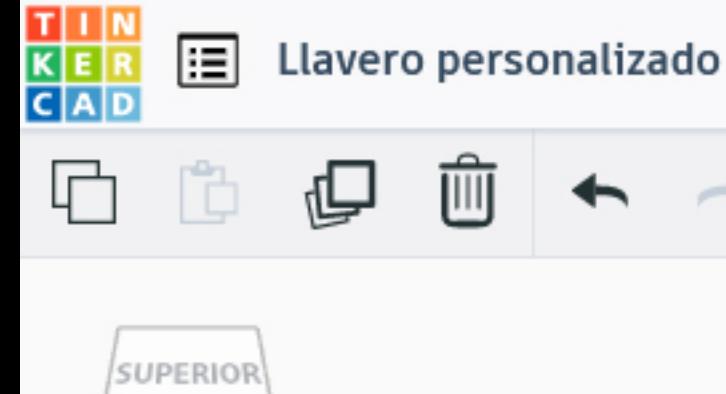

FRONTAL

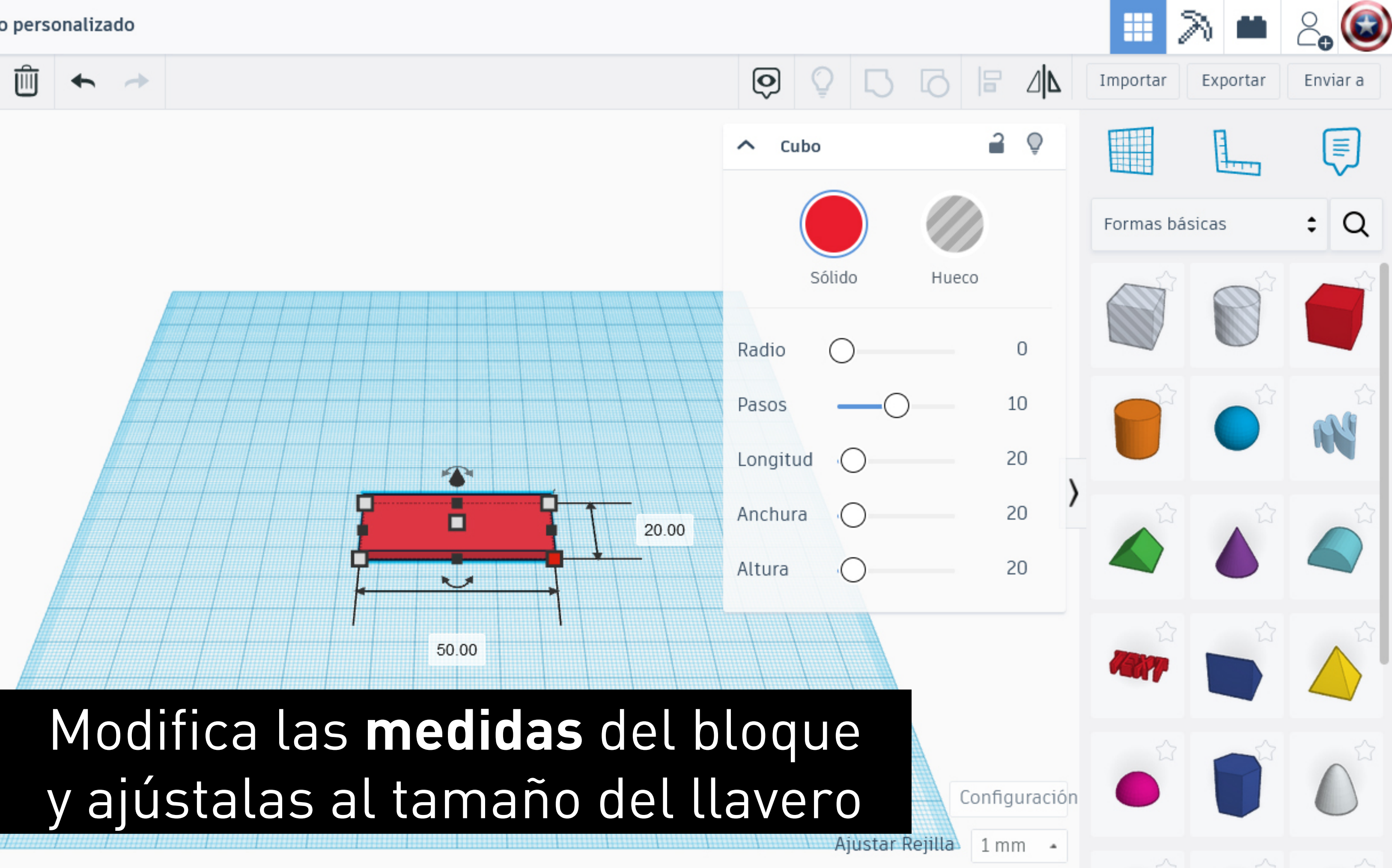

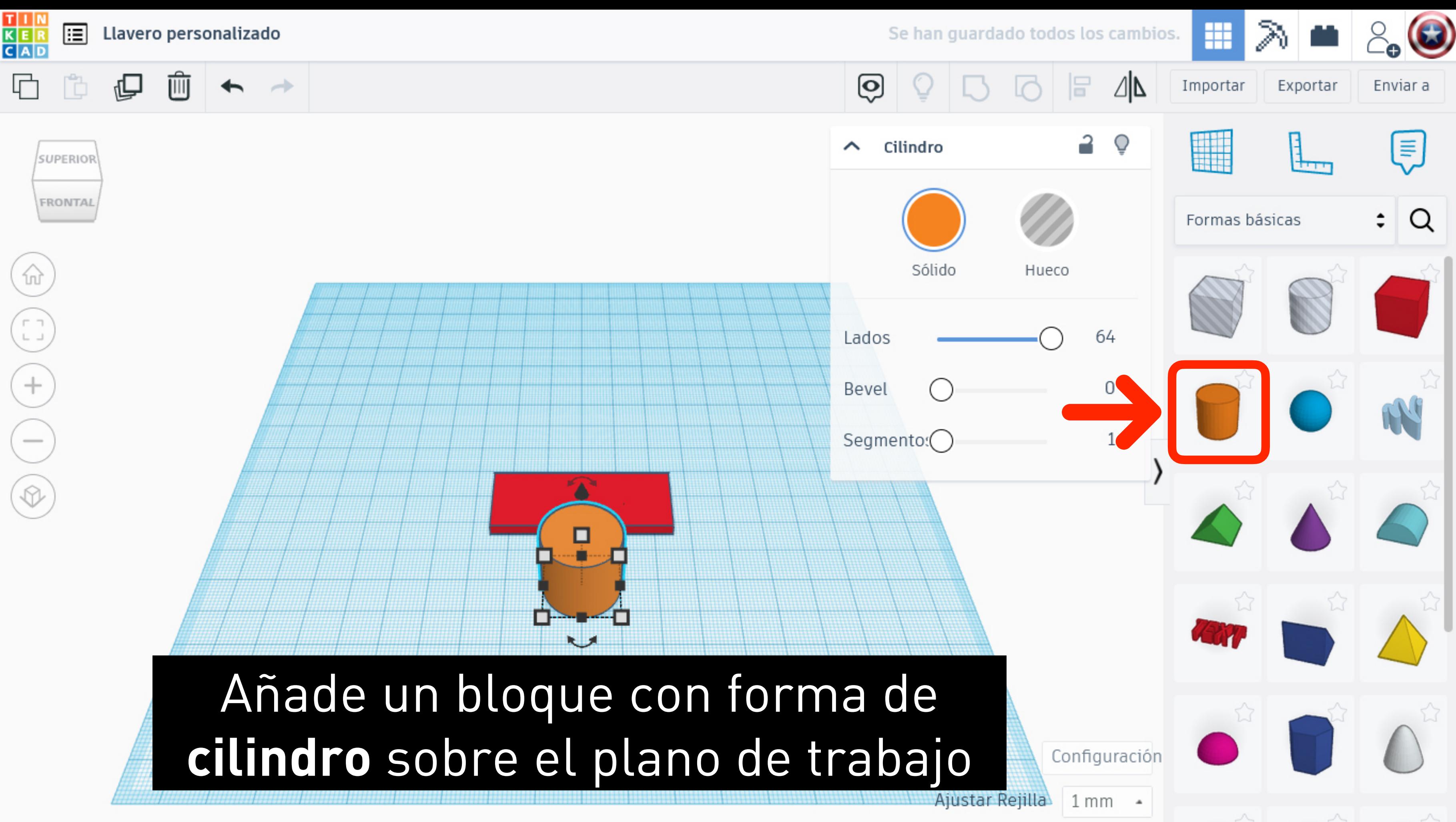

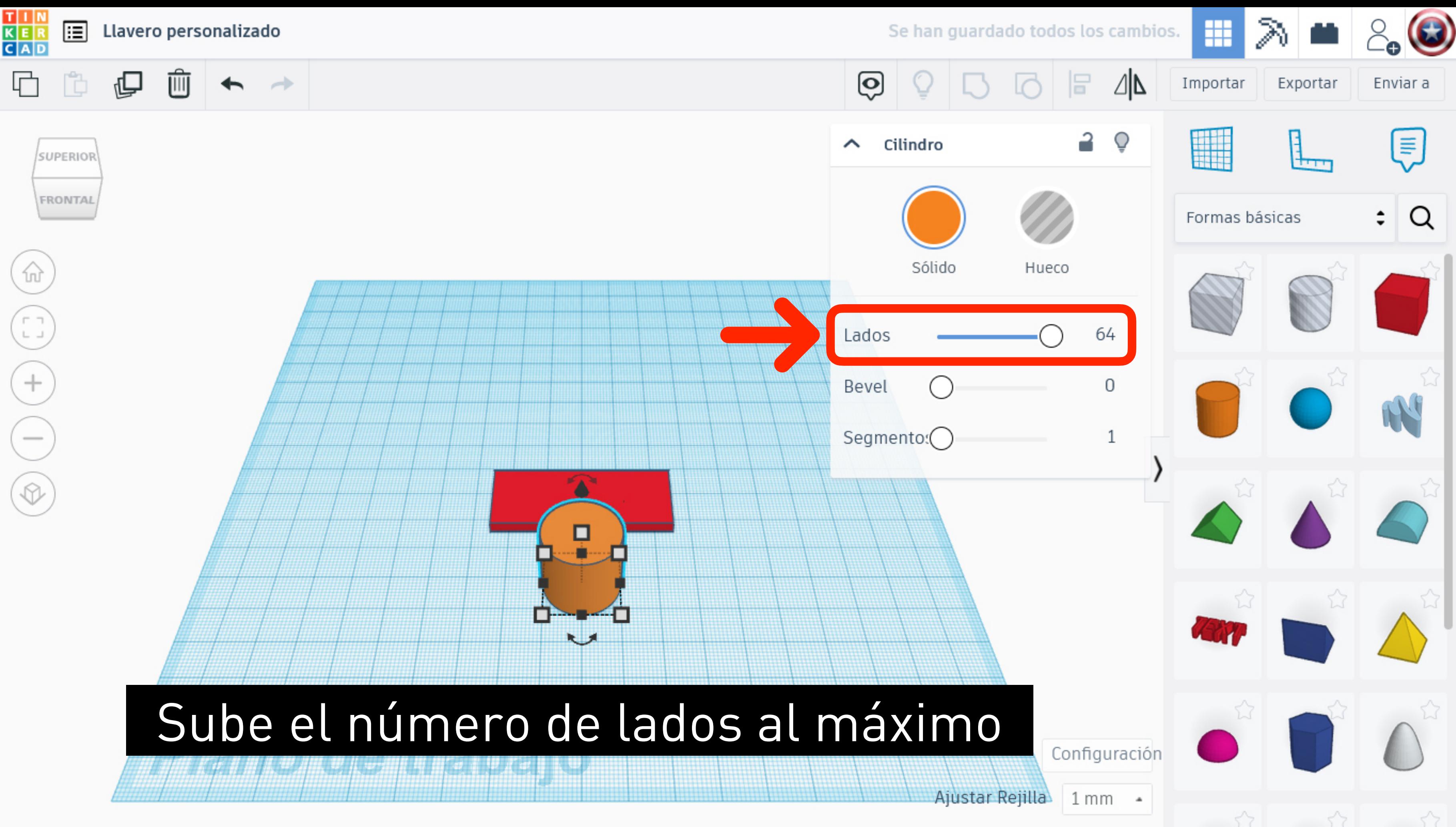

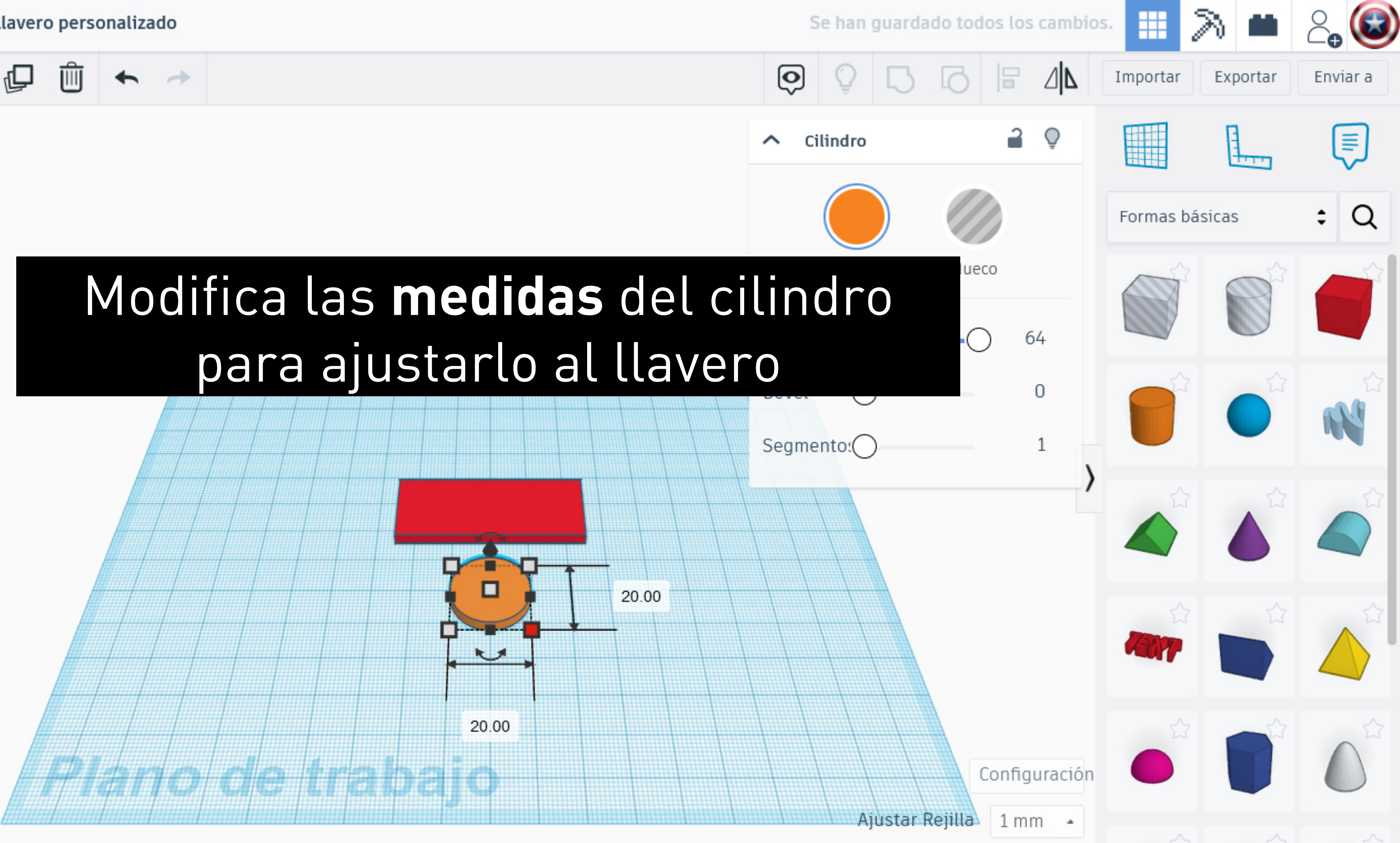

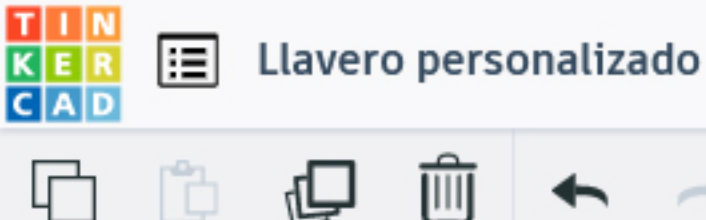

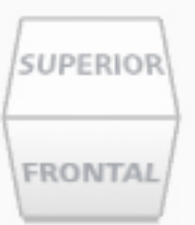

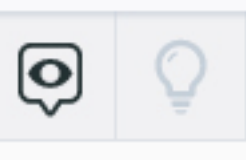

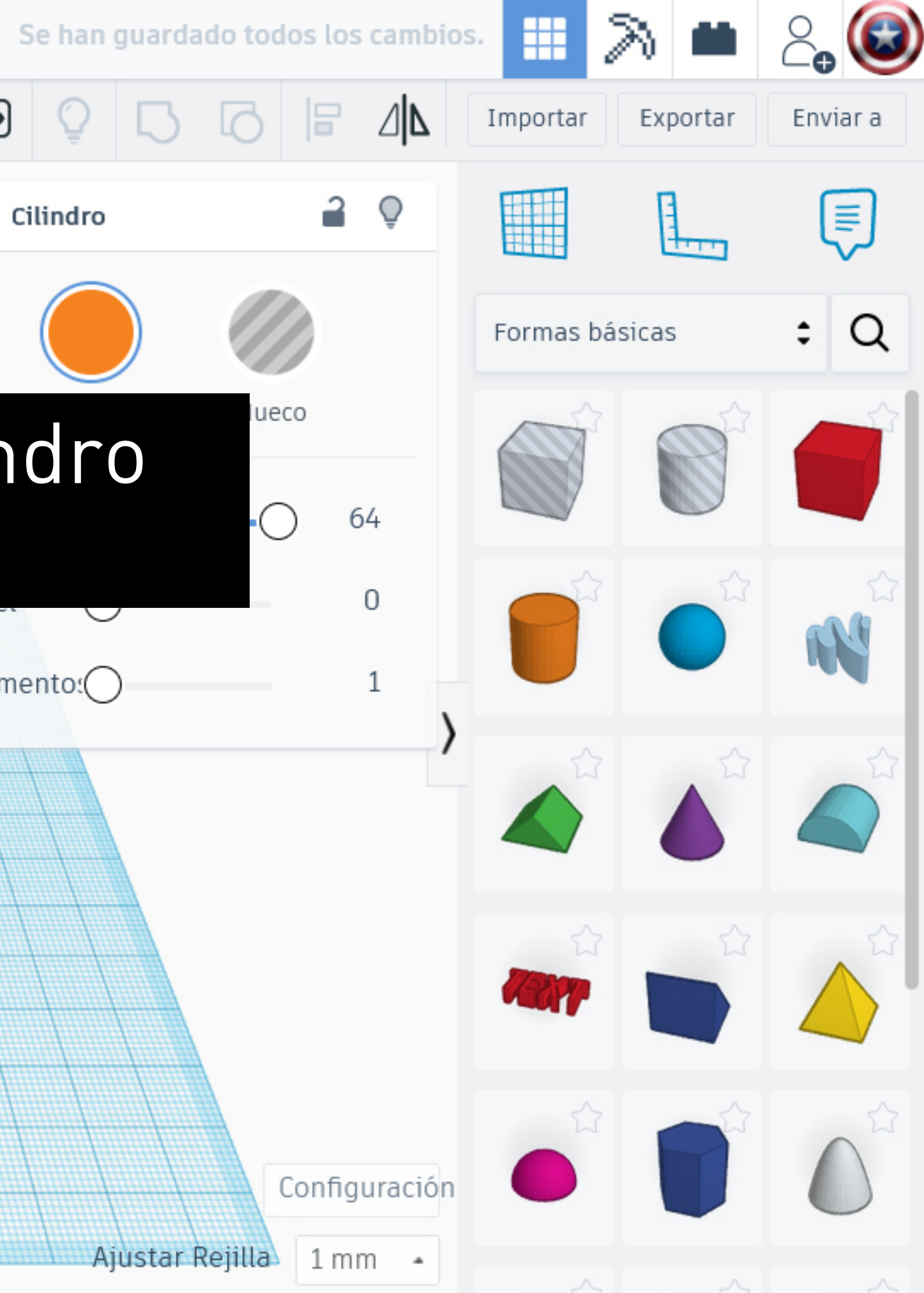

# para ajustarlo al llavero

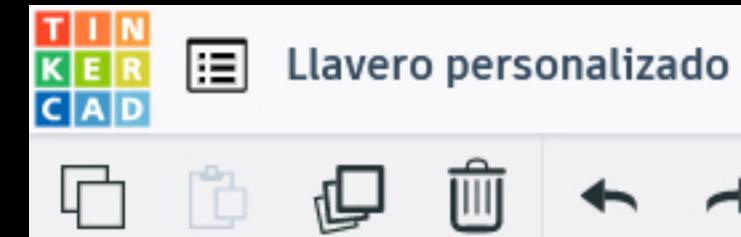

 $\rightarrow$ 

↞

SUPERIOR FRONTAL

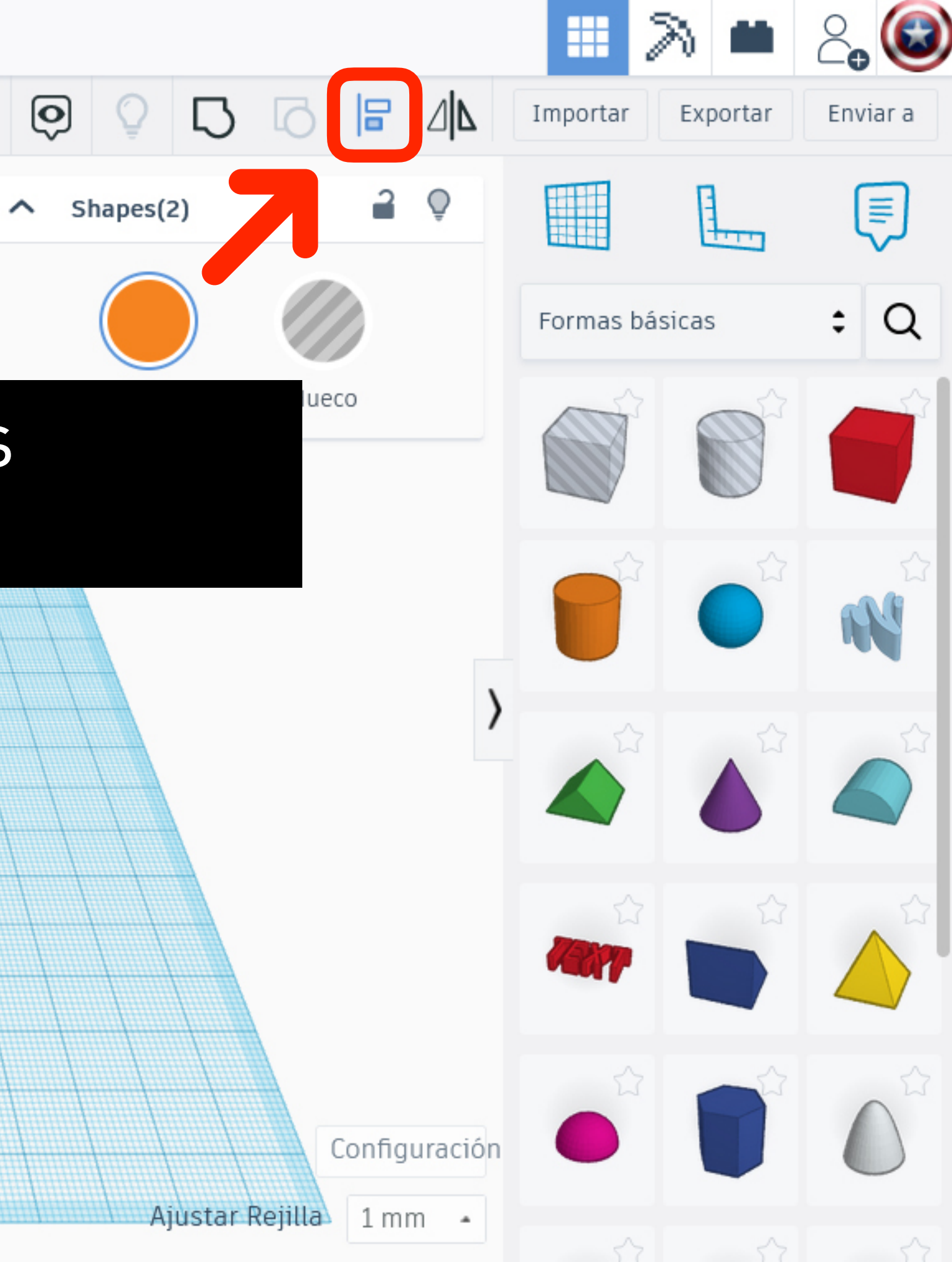

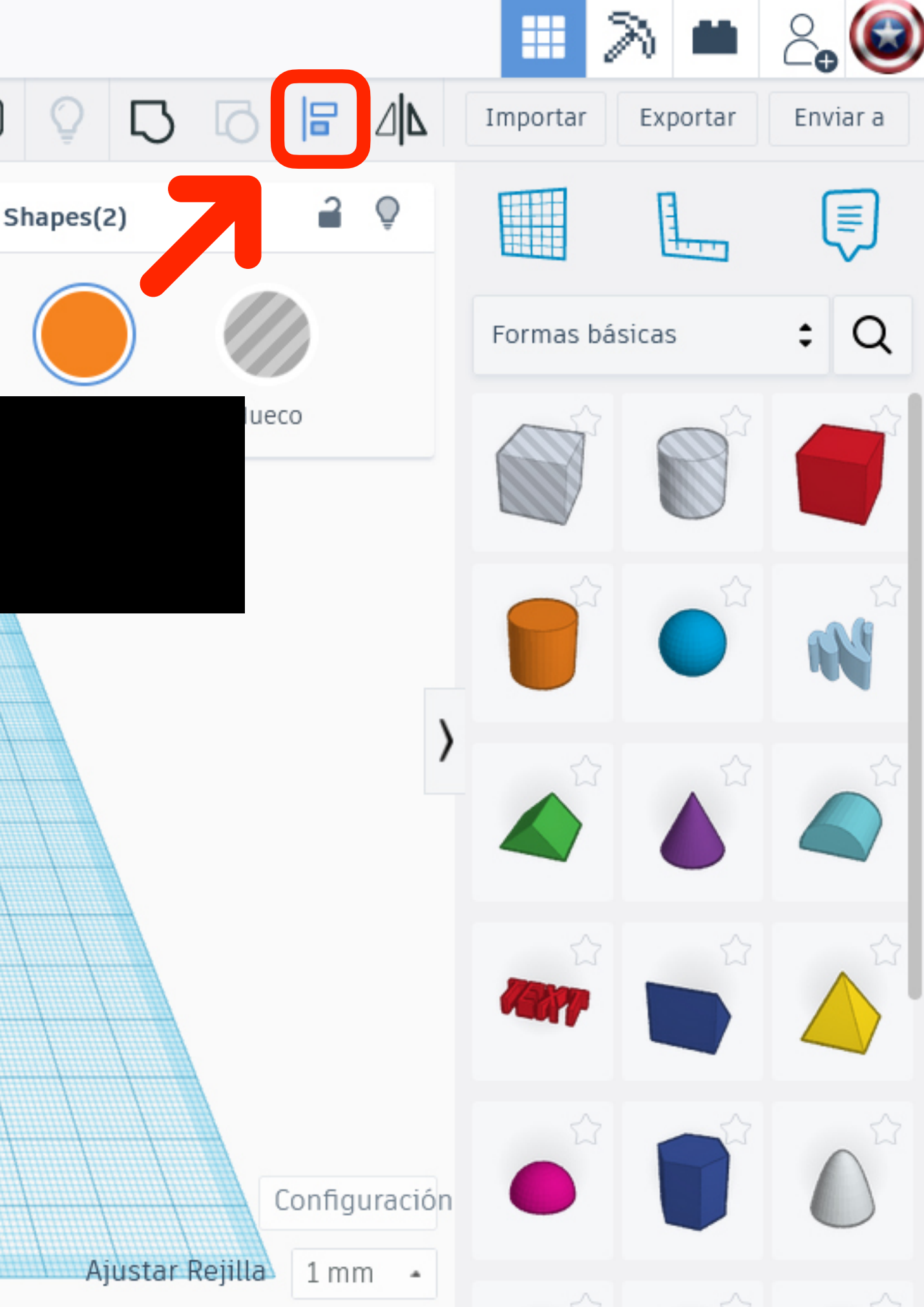

#### **Alinea** los dos bloques

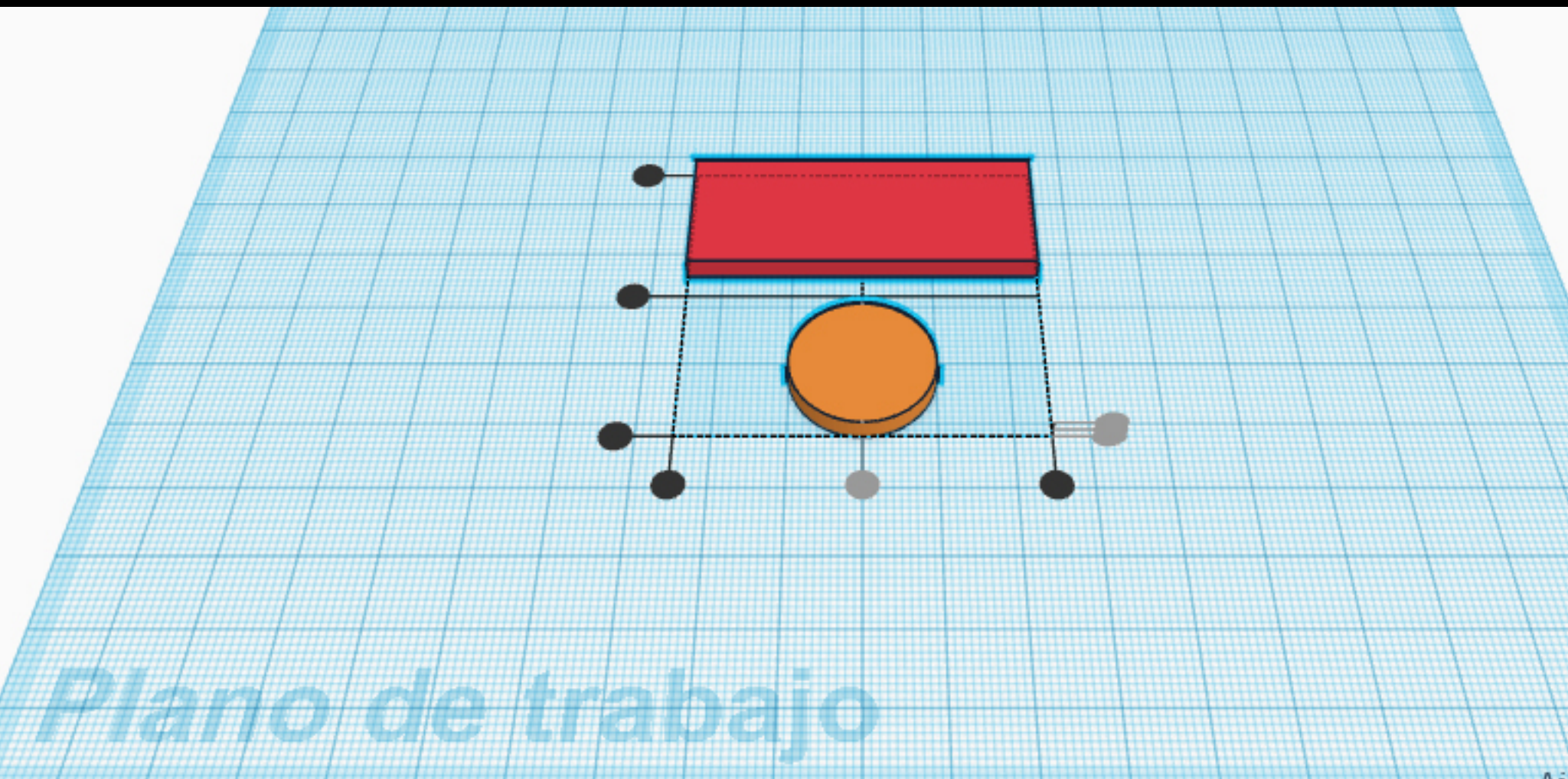

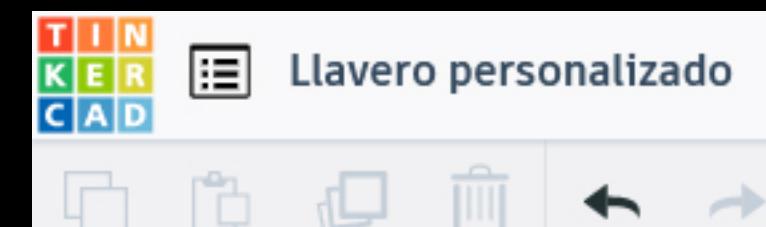

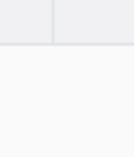

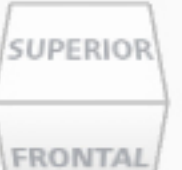

### **Alinea** los dos bloques y haz que un lado quede redondeado

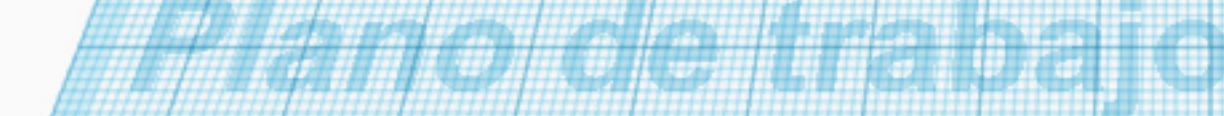

<u>ල</u>

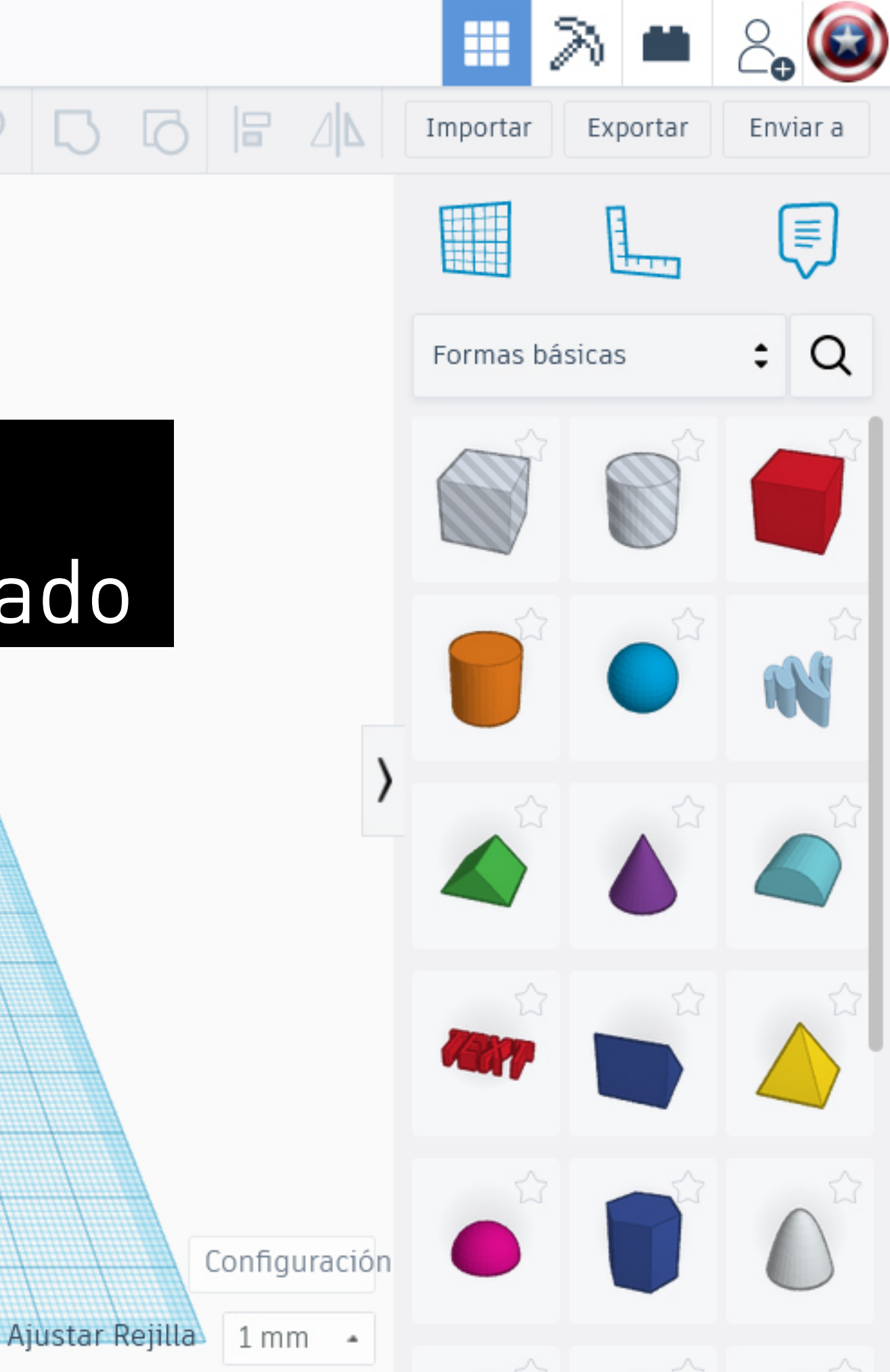

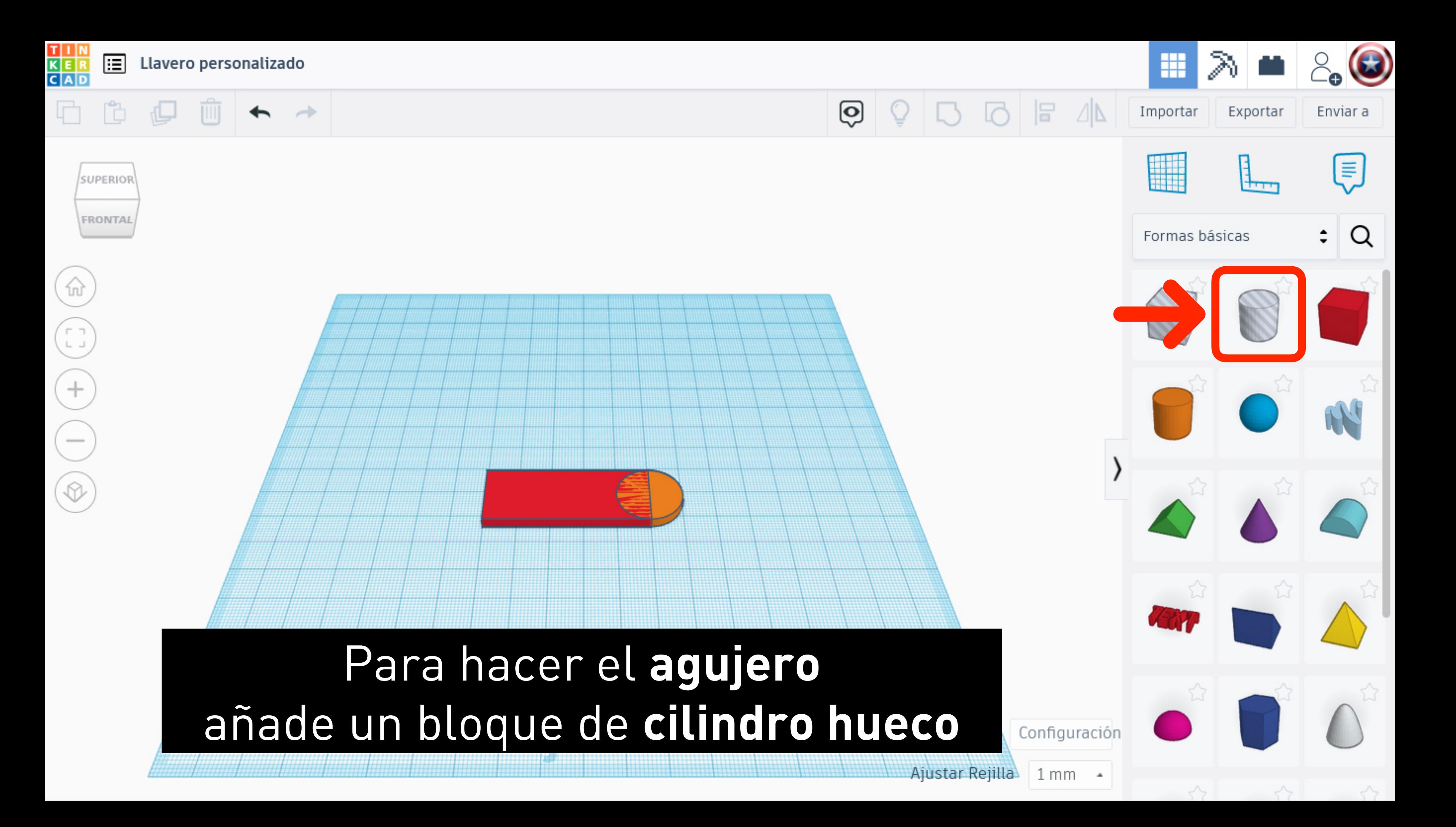

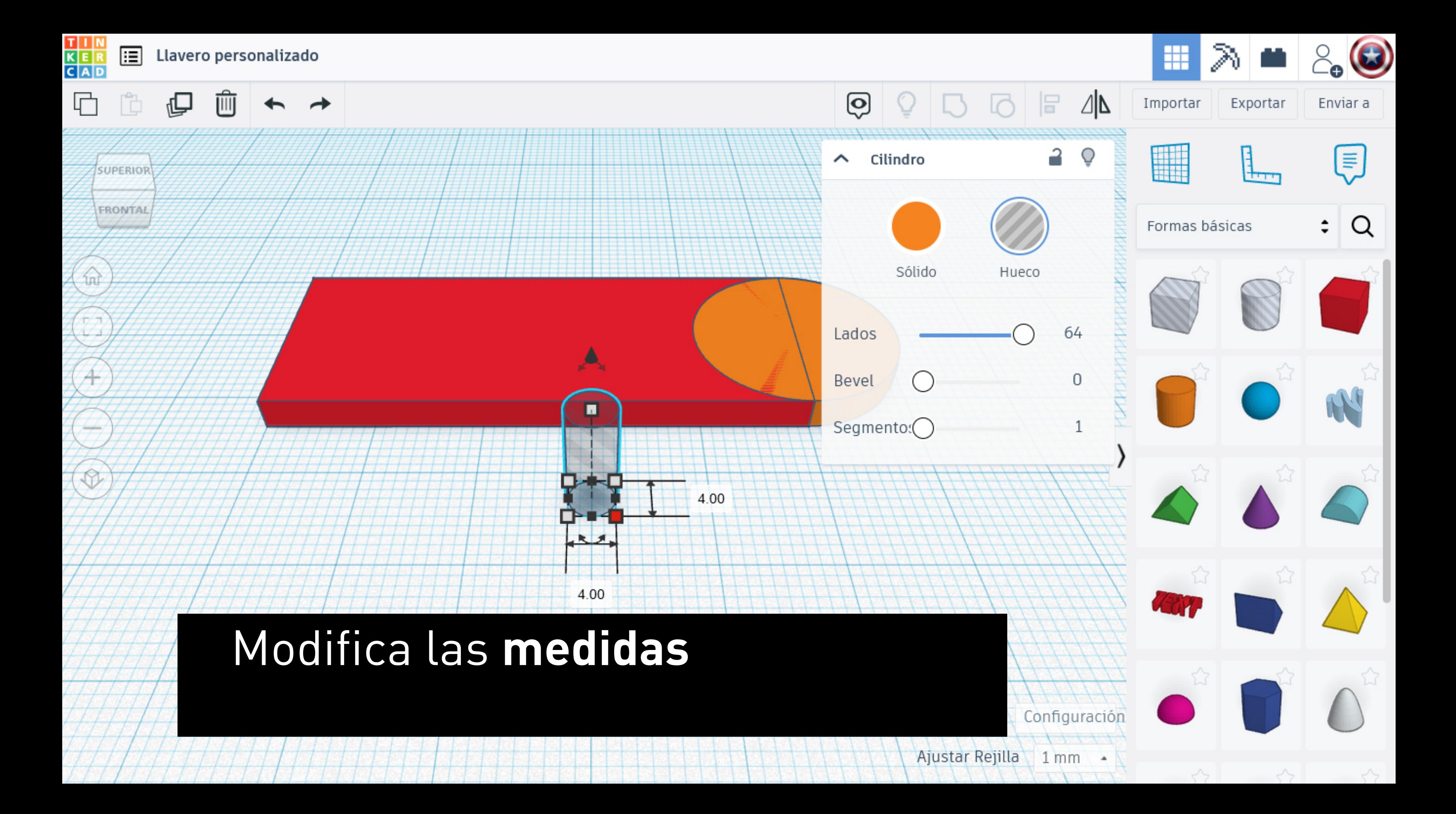

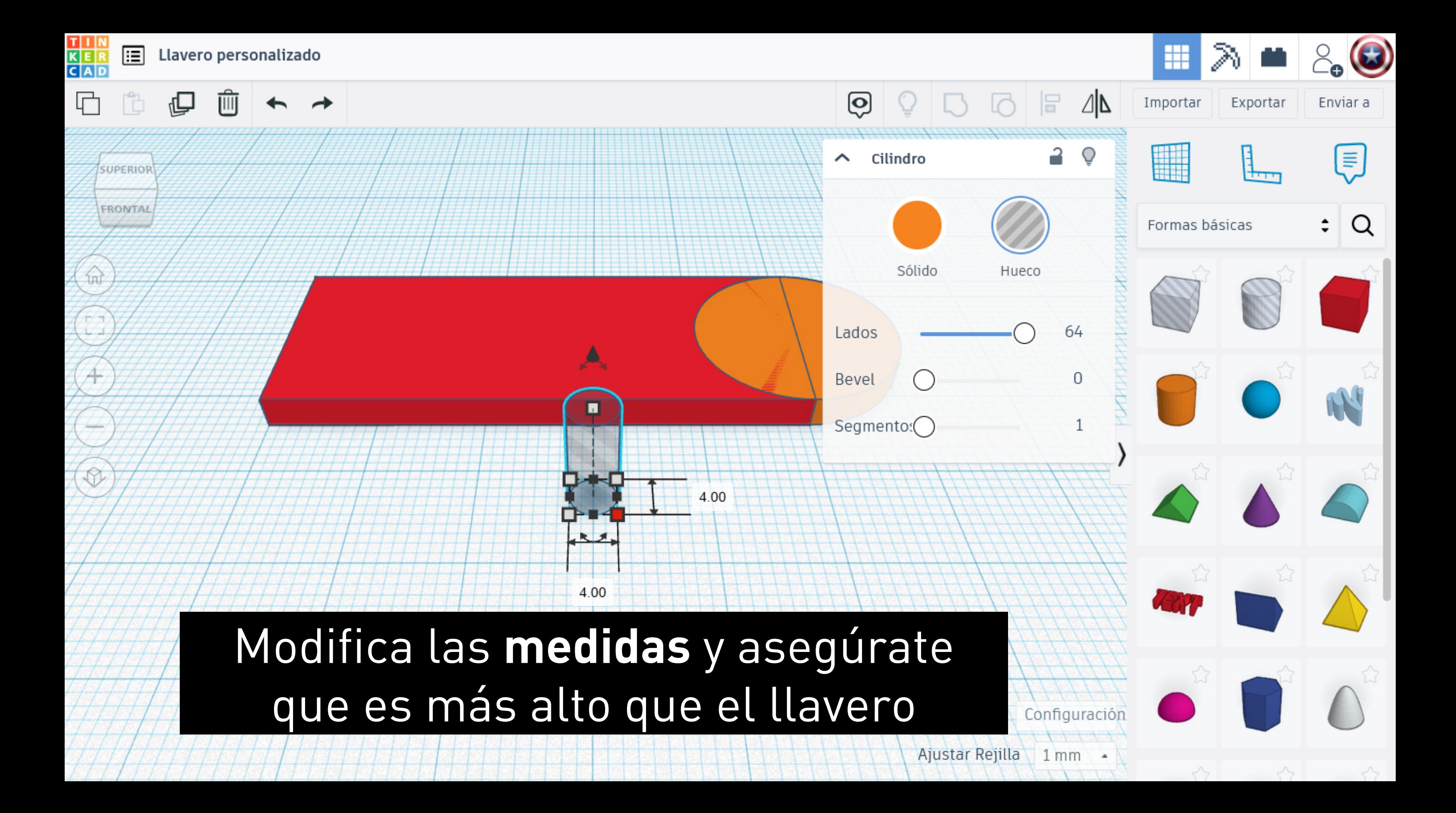

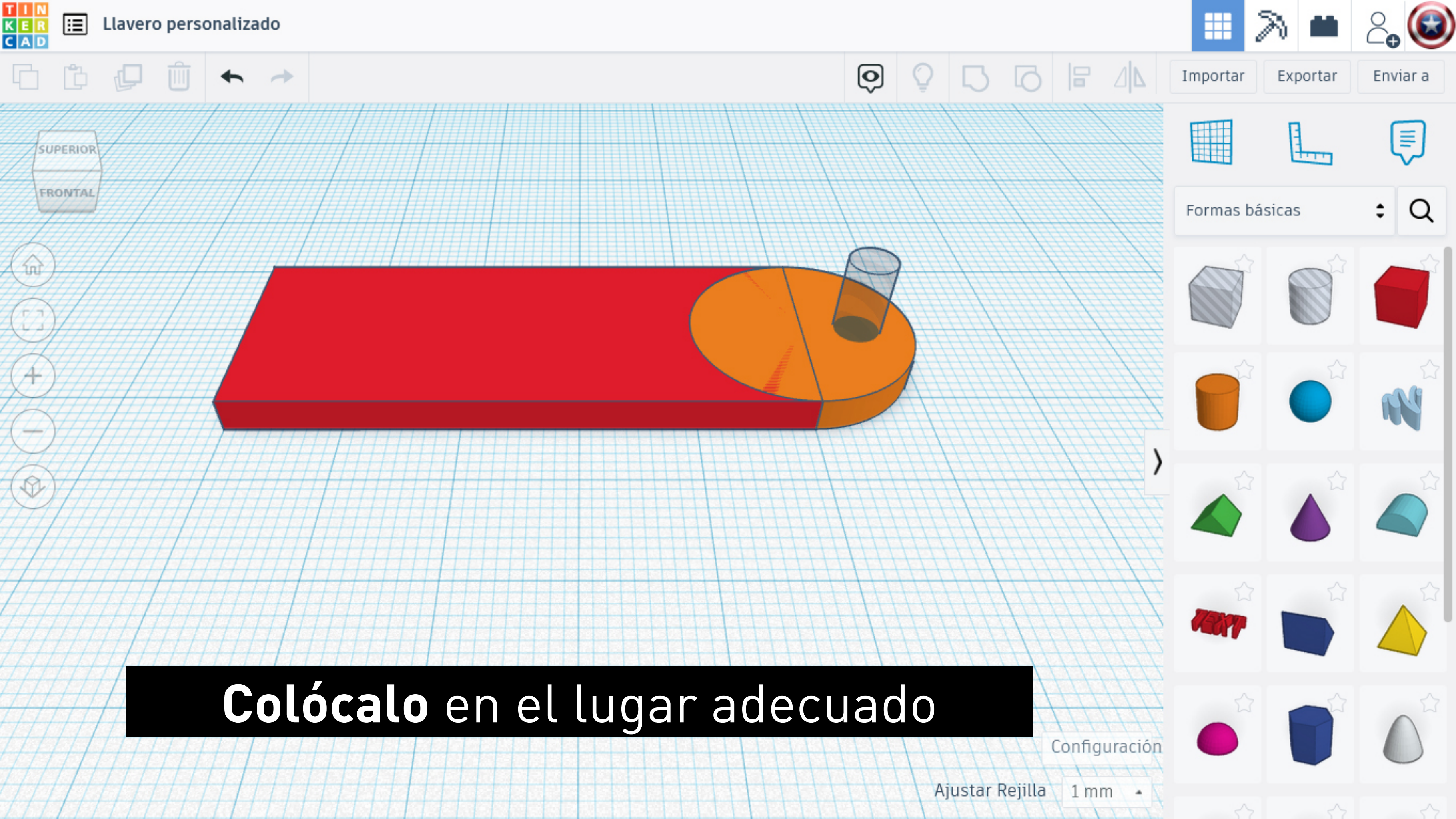

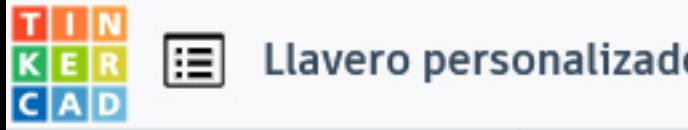

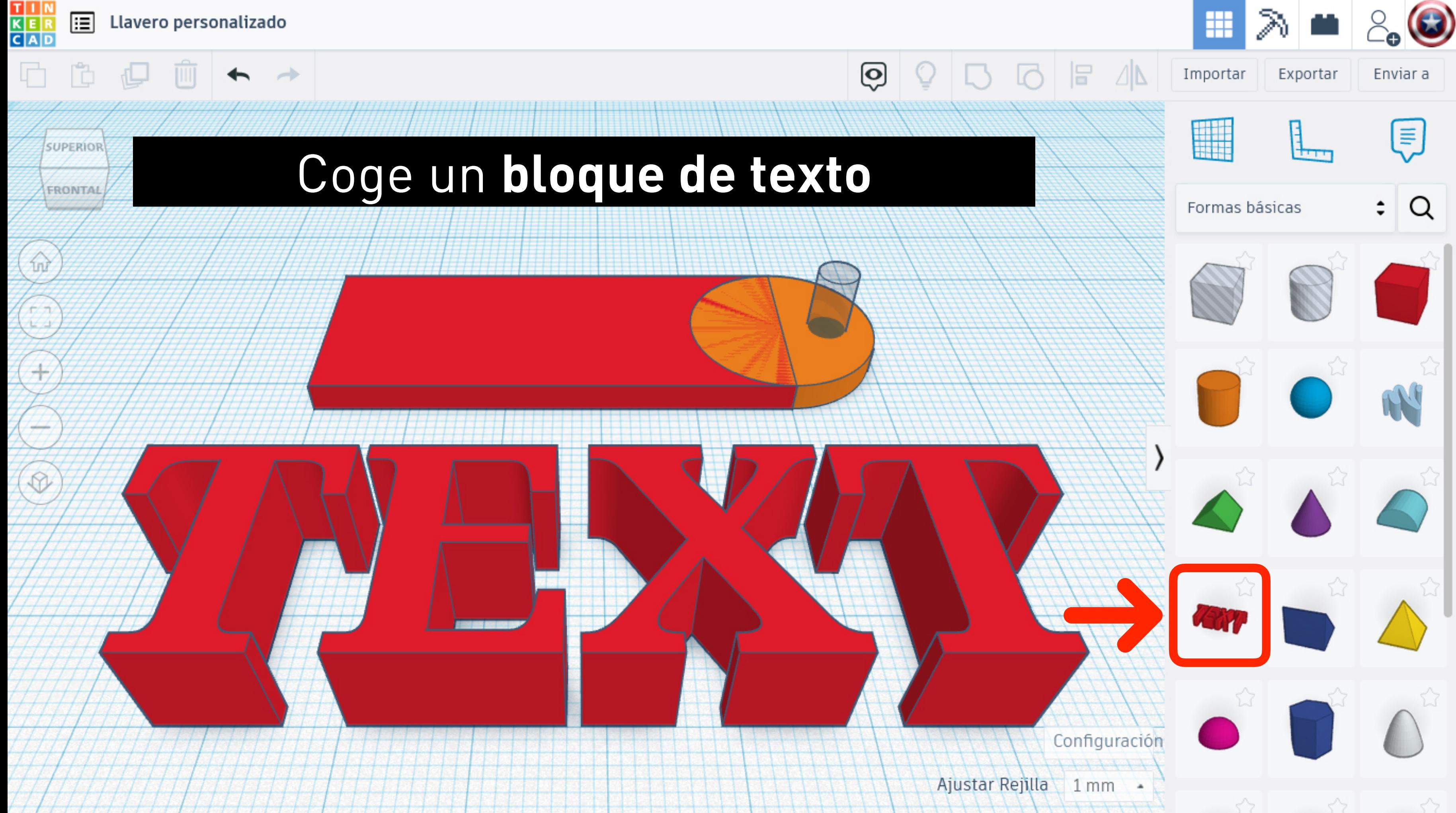

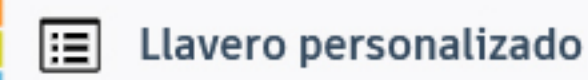

T I N<br>K E R<br>C A D

**SUPERIOR** 

FRONTAL

#### Escribe tu **nombre**, dale el **tamaño** apropiado

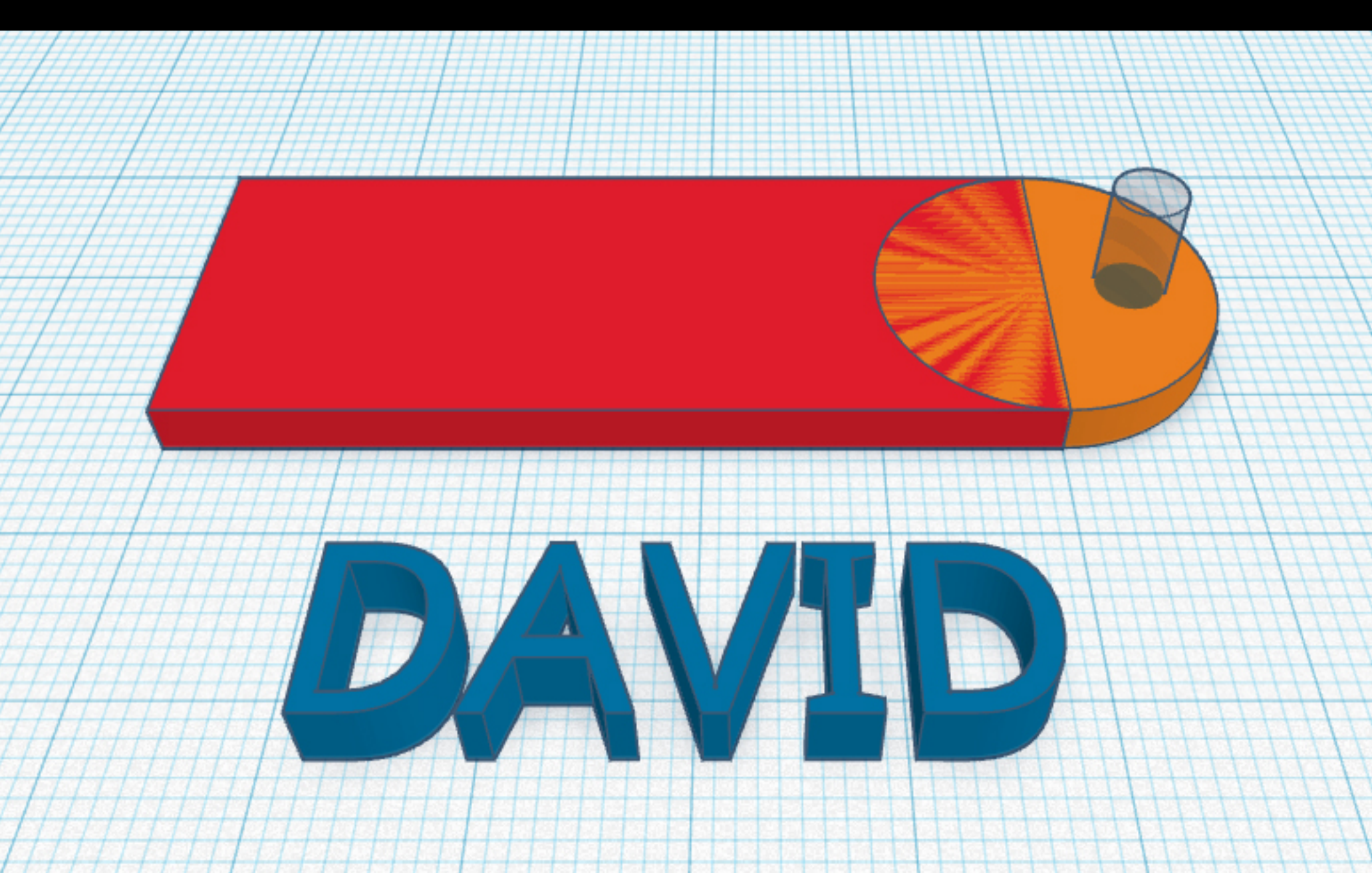

 $\cap$ 

 $\sum$ 

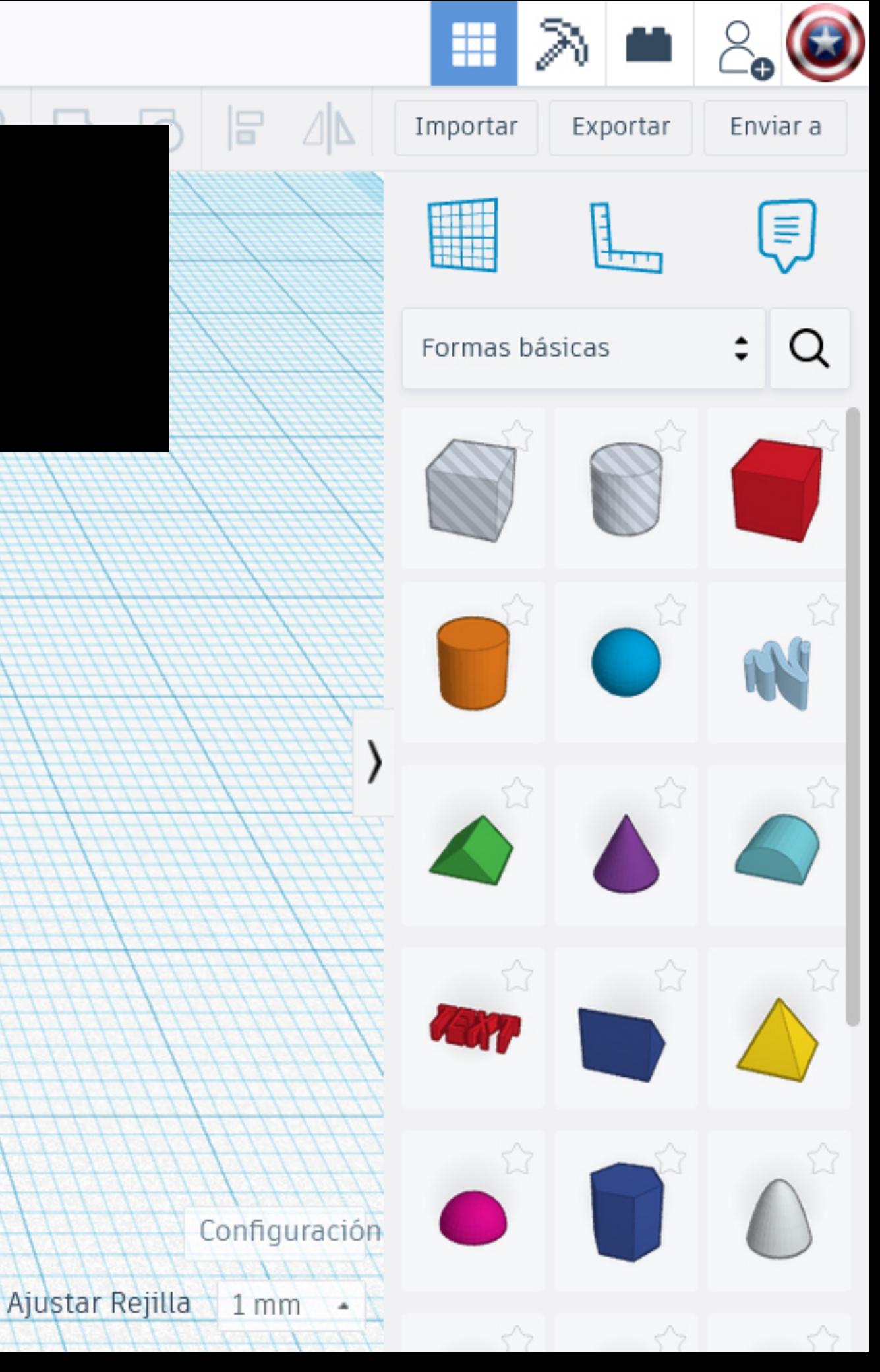

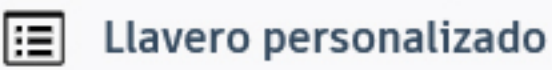

T | | |<br>K | | |<br>C | A | D

**SUPERIOR** 

FRONTAL

### Escribe tu **nombre**, dale el **tamaño** apropiado y **colócalo** en el lugar que prefieras

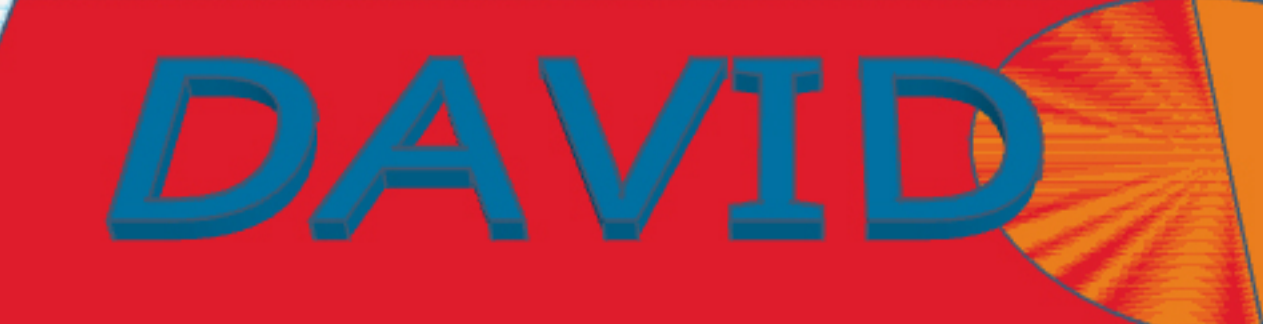

Se han guardado todos los cambios.

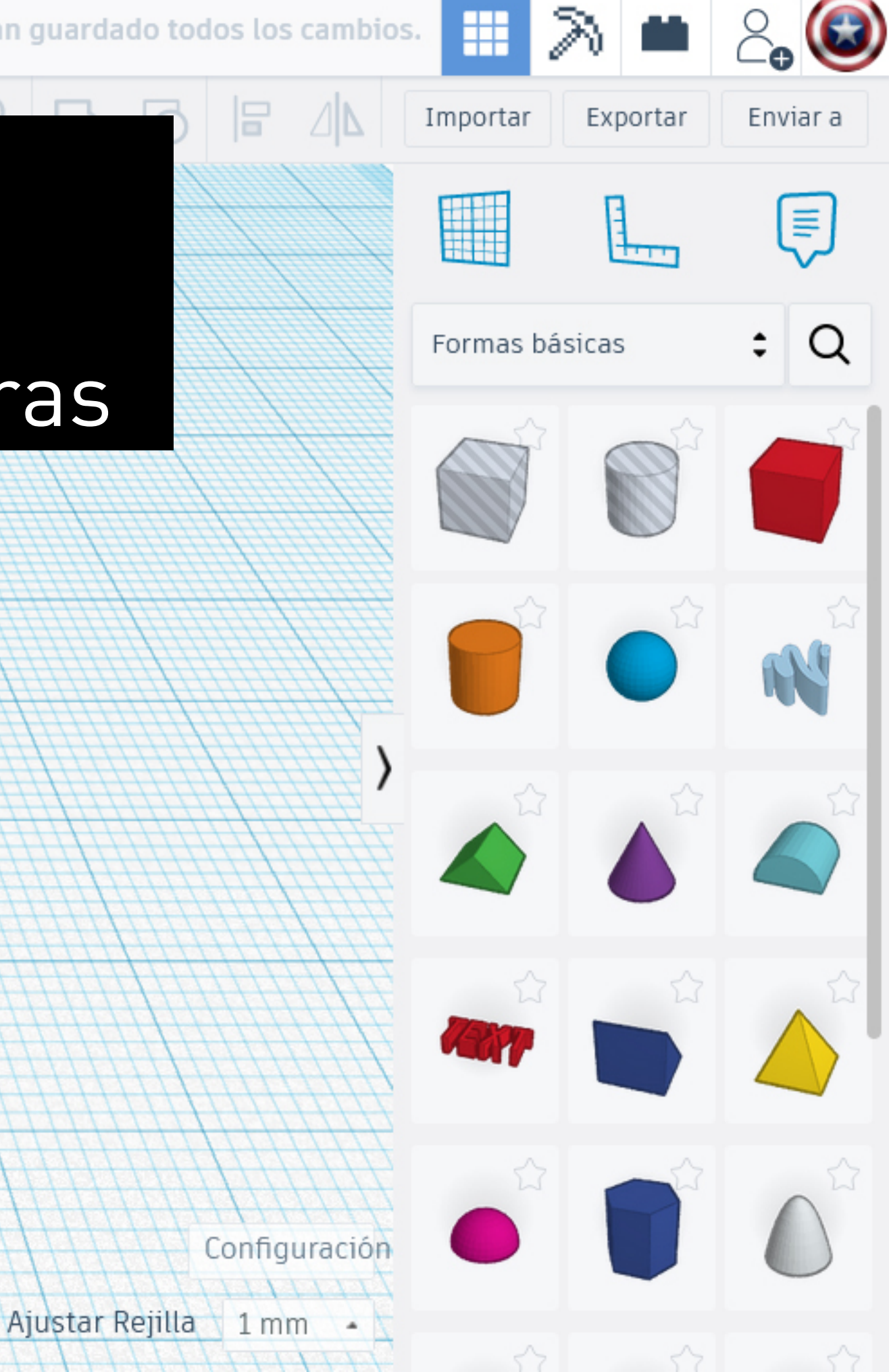

![](_page_20_Picture_0.jpeg)

![](_page_21_Picture_0.jpeg)

![](_page_22_Picture_0.jpeg)

![](_page_23_Picture_0.jpeg)

 $\rightarrow$ 

![](_page_23_Picture_1.jpeg)

**SUPERIOR** 

FRONTAL

fm

Ħθ

#### Ya está el **modelo preparado** para pasar a la siguiente fase

![](_page_23_Picture_3.jpeg)

ල

![](_page_23_Picture_5.jpeg)

![](_page_24_Picture_0.jpeg)

# EJERCICIO 2 Rompecabezas "Cubo Soma"

#### eltallerdedibujo

![](_page_25_Picture_0.jpeg)

![](_page_25_Picture_2.jpeg)

https://api-reader.tinkercad.com/things/newv2?ftok=1d20f2432938ea3acbca442013cdb91c&&dstp=6pBvtVSa8KD

![](_page_25_Picture_4.jpeg)

![](_page_25_Picture_5.jpeg)

 $\hat{\phantom{a}}$ 

![](_page_25_Picture_6.jpeg)

![](_page_25_Picture_7.jpeg)

![](_page_26_Picture_0.jpeg)

![](_page_26_Picture_1.jpeg)

### Cambia el nombre del diseño y ponle "**Cubo Soma**"

<u>ල</u>

![](_page_26_Figure_5.jpeg)

![](_page_27_Picture_0.jpeg)

![](_page_28_Figure_0.jpeg)

![](_page_29_Figure_0.jpeg)

![](_page_30_Picture_0.jpeg)

 $\rightarrow$ 

Ö

**SUPERIOR** 

FRONTAL

![](_page_30_Picture_2.jpeg)

### Duplica el módulo anterior

![](_page_30_Figure_4.jpeg)

![](_page_30_Picture_5.jpeg)

![](_page_31_Picture_0.jpeg)

SUPERIOR

FRONTAL

**Tru** 

 $\rightarrow$ 

<u>(၃</u>

### Duplica el módulo anterior para ir creando las diferentes piezas

![](_page_31_Picture_4.jpeg)

![](_page_32_Picture_0.jpeg)

SUPERIOR

FRONTAL

าง

 $\rightarrow$ 

![](_page_32_Picture_2.jpeg)

### Recuerda que debes ir **agrupando** los **módulos** que forman cada pieza

![](_page_32_Picture_5.jpeg)

![](_page_33_Picture_0.jpeg)

![](_page_34_Picture_0.jpeg)

![](_page_34_Picture_2.jpeg)

![](_page_35_Picture_0.jpeg)

![](_page_36_Picture_0.jpeg)

#### $\boldsymbol{\Theta}$  $\rightarrow$ **SUPERIOR** Recuerda que debes ir **agrupando** los **módulos** que forman cada pieza

T | | |<br>K | E | R<br>C | A | D

圄

FRONTAL

ín

**Cubo Soma** 

![](_page_37_Picture_2.jpeg)

![](_page_38_Figure_0.jpeg)

![](_page_39_Figure_0.jpeg)

![](_page_40_Figure_0.jpeg)

![](_page_41_Figure_0.jpeg)

![](_page_42_Figure_0.jpeg)

## Ya está el **modelo preparado** para pasar a la siguiente fase

![](_page_43_Figure_1.jpeg)

T I N<br>K E R<br>C A D

圄

ħ

SUPERIOR

FRONTAL

Cubo Soma

 $\rightarrow$ 

<u>ල</u>

![](_page_43_Figure_3.jpeg)

![](_page_44_Picture_0.jpeg)

# EJERCICIO 3 Marcapáginas de dos colores

#### eltallerdedibujo

![](_page_45_Picture_0.jpeg)

![](_page_45_Picture_2.jpeg)

https://api-reader.tinkercad.com/things/newv2?ftok=1d20f2432938ea3acbca442013cdb91c&&dstp=6pBvtVSa8KD

![](_page_45_Picture_4.jpeg)

![](_page_45_Picture_5.jpeg)

 $\hat{\phantom{a}}$ 

![](_page_45_Picture_6.jpeg)

![](_page_45_Picture_7.jpeg)

![](_page_46_Picture_0.jpeg)

![](_page_46_Picture_1.jpeg)

![](_page_46_Picture_2.jpeg)

![](_page_46_Picture_3.jpeg)

澳大学组织 机气动 建式点

![](_page_47_Figure_0.jpeg)

![](_page_47_Picture_36.jpeg)

![](_page_48_Picture_0.jpeg)

![](_page_49_Picture_0.jpeg)

 $\mathbb{D}$ 

 $\blacktriangleleft$ 

![](_page_49_Picture_2.jpeg)

![](_page_49_Figure_3.jpeg)

#### Busca el archivo

![](_page_49_Figure_5.jpeg)

![](_page_50_Picture_0.jpeg)

 $\mathbf{\hat{n}}$ 

 $\begin{pmatrix} 1 \\ 1 \end{pmatrix}$ 

 $\mathbb{D}$ 

![](_page_50_Picture_2.jpeg)

![](_page_50_Picture_3.jpeg)

![](_page_51_Picture_0.jpeg)

 $\mathbb{D}$  $\rightarrow$ 

![](_page_51_Picture_2.jpeg)

![](_page_51_Picture_3.jpeg)

![](_page_51_Picture_36.jpeg)

#### Puedes modificar las **dimensiones**

![](_page_51_Figure_6.jpeg)

![](_page_52_Picture_0.jpeg)

 $\mathbb{D}$  $\rightarrow$ 

![](_page_52_Picture_2.jpeg)

![](_page_52_Figure_3.jpeg)

![](_page_52_Figure_4.jpeg)

![](_page_53_Picture_0.jpeg)

![](_page_54_Figure_0.jpeg)

![](_page_55_Figure_0.jpeg)

![](_page_56_Figure_0.jpeg)

![](_page_57_Figure_0.jpeg)

![](_page_58_Picture_0.jpeg)

![](_page_58_Picture_2.jpeg)